Distance courses – is a special function located in "Univer" System. This function is created for distance learning activities. Distance courses' working mechanism is the following: an instructor uploads tasks for students and describes the uploading format of the files. Formats could be texts/files or both options combined. After completing a task student must send a file to an instructor.

In order to complete a task student must do the following:

• Press "Distance Courses" functionality in "Bachelor" tab. The list of disciplines will be shown (pic 1)

| ● Open discipline ● Go to 2019-2020 y Autumn semester |
|-------------------------------------------------------|
| 2019-2020 year Spring semester                        |
| <b>Discipline</b>                                     |
| Culturology (0)                                       |
| Foreign Language (0)                                  |
| Kazakh (Russian) Language (0)                         |
| Political Science (0)                                 |
| Psychology (0)                                        |
| Sociology (0)                                         |
| Topography With The Basics of Geodesy (0)             |
| Without subject (0)                                   |
| Ecology and Human Life Safety (0)                     |
| Educational (0)                                       |
| Discussions of other users                            |

Pic 1- List of disciplines

- Choose a discipline by clicking a mouse two times. Then a name of your discipline will appear.
- Open your major by clicking a mouse two times. List of periods will be shown on the screen. Look for a row called "Number of tasks" in order to see had your instructor uploaded a task for you or not for the following week.
- Highlight a week and activate a "Tasks" command (by clicking two times on a week). You will see a list of tasks (pic. 2)

|    |                | 2019-2020 year Spring semester (Topography With The Basics of Geodesy) |                            |                       |
|----|----------------|------------------------------------------------------------------------|----------------------------|-----------------------|
|    | Week           | Period                                                                 | The amount of<br>resources | <b>Number of jobs</b> |
| 彦  | $\mathbf{1}$   | 13/01/2020 00:00-19/01/2020 00:00                                      | 27                         | 0                     |
| 彦  | $\overline{2}$ | 20/01/2020 00:00-26/01/2020 00:00                                      | 27                         | $\circ$               |
| 阇  | 3              | 27/01/2020 00:00-02/02/2020 00:00                                      | 27                         | $\circ$               |
| 衬  | 4              | 03/02/2020 00:00-09/02/2020 00:00                                      | 27                         | $\bullet$             |
| 阇  | 5              | 10/02/2020 00:00-16/02/2020 00:00                                      | 27                         | $\bullet$             |
| P. | 6              | 17/02/2020 00:00-23/02/2020 00:00                                      | 27                         | $\circ$               |
| 户  | $\overline{7}$ | 24/02/2020 00:00-01/03/2020 00:00                                      | 27                         | $\Omega$              |
| 府  | 8              | 02/03/2020 00:00-08/03/2020 00:00                                      | 27                         | $\bullet$             |
| 廍  | 9              | 09/03/2020 00:00-15/03/2020 00:00                                      | 26                         | $\circ$               |
| 阇  | 10             | 16/03/2020 00:00-22/03/2020 00:00                                      | 27                         | $\circ$               |
|    | 11             | 23/03/2020 00:00-29/03/2020 00:00                                      | 30                         | $\overline{2}$        |
|    | 12             | 30/03/2020 00:00-05/04/2020 00:00                                      | 30                         | $\overline{2}$        |
| 阇  | 13             | 06/04/2020 00:00-12/04/2020 00:00                                      | 32                         | $\overline{2}$        |
|    | 14             | 13/04/2020 00:00-19/04/2020 00:00                                      | 27                         |                       |

Pic 2- List of periods

• Highlight a task and press a "Review" button (pic 3)

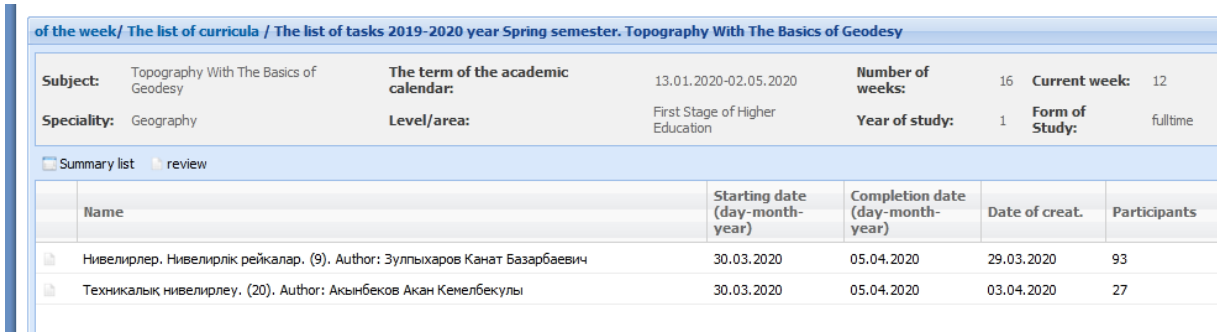

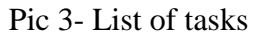

• Insert a text in a text field and attach your file by pressing an "Add" hyper reference. Then press a "Send a message" button.

Please pay an attention for response format and highest number of responses in a task. These parameters are made by your instructor. If a message format is created as a "text with a file to be uploaded" (pic 4), then a student must insert a message in a text field and press the "Add" hyper reference for file upload.

If the highest response amount in a task is  $-2$ , then a third response is impossible to send to an instructor.

It is also important to notice the amount of days that was given by an instructor to receive a student's response. Look for "Task Duration". If a "Task Duration" will expire then a student will not be able to send a response.

| <b>THIOLING</b> CIGHT                                                                                                    | messages                                                                             |
|----------------------------------------------------------------------------------------------------|--------------------------------------------------------------------------------------|
| The name of the job: Техникалық<br>躁<br>нивелирлеу.<br>Author: Акынбеков Акан Кемелбекулы<br>duration:<br>30/03/2020 00:00-05/04/2020 23:50 The<br>maximum number of replies:3<br>The maximum score:10 | <b>Answer format:</b> The answer to file<br>Description: Слайд түрінде жіберініздер. |
| <b>Information</b>                                                                                                    | messages                                                                             |
|                                                                                                    |                                                                                      |
| to write a message                                                                                                    |                                                                                      |
| whom: Акынбеков Акан Кемелбекулы(teacher)<br>attach files Add                                                                                                    | send a message                                                                       |

Pic 4 – A message box where a student sends a response to an instructor

## *Task Assessment*

If you want to find an Assessment for completed tasks then highlight a task and activate a "Chained list". The list of group (pic 5) and an "Assessment" will appear on your screen.

| of the week / The list of curricula / The list of tasks 2019-2020 year Spring semester. / Нивелирлер. Нивелирлік рейкалар. (Topography With The Basics of Geodesy).<br>Зулпыхаров Канат Базарбаевич                         |                              |                    |              |            |  |  |
|----------------------------------------------------------------------------------------------------|------------------------------|--------------------|--------------|------------|--|--|
| <b>Information: Internet Consultant</b><br>69                                                                                                    |                              |                    |              |            |  |  |
| These points do not belong to any of the RK. They are filled out in the journal at the discretion of the faculty member (author of discussions), and can be used for evaluation of the student in<br>disputable situations. |                              |                    |              |            |  |  |
| No. grade<br>card                                                                                                    | Student's full name          | Number of<br>posts | <b>GRADE</b> | Макс. балл |  |  |
| 192025                                                                                                    | Иебек Жәнібек Алмасұлы       | 0                  | 0            | 10         |  |  |
| 191998                                                                                                    | Ажибаева Алия Азаматовна     | 0                  | 0            | 10         |  |  |
| 192001                                                                                                    | Амангелді Еділ Ермұханбетұлы | 0                  | 0            | 10         |  |  |
| 192040                                                                                                    | Өмірзақ Айтбек Өмірсерікұлы  | 0                  | 0            | 10         |  |  |

Pic 5 – Chained list of group

A student can download an additional material uploaded by instructor. In a "List of Periods" find a raw called "Number of resources". Here you can find all the information about number of files uploaded.

If you want to use an additional material then do the following:

- Open a period with tasks. You will see a list of resources in the bottom. (pic 6).
- To open a file click it two times.

|          | of the week/ The list of curricula / The list of tasks 2019-2020 year Spring semester. Kazakh (Russian) Language |                                        |                                                                                  |                                                          |                                              |                |                                                |    |                                          |    |                     |
|----------|----------------------------------------------------------------------------------------------------|----------------------------------------|----------------------------------------------------------------------------------|----------------------------------------------------------|----------------------------------------------|----------------|------------------------------------------------|----|------------------------------------------|----|---------------------|
| Subject: | <b>Speciality:</b>                                                                                               | Kazakh (Russian) Language<br>Geography | The term of the academic calendar:<br>Level/area:                                | 13.01.2020-02.05.2020<br>First Stage of Higher Education |                                              | Year of study: | Number of weeks:                               | 16 | Current week:<br>Form of Study: fulltime | 12 |                     |
|          | i Summarv list<br>review                                                                                         |                                        |                                                                                  |                                                          |                                              |                |                                                |    |                                          |    |                     |
|          | Name                                                                                                    |                                        |                                                                                  |                                                          | <b>Starting date</b><br>(day-month-<br>vear) |                | <b>Completion date</b><br>(day-month-<br>year) |    | Date of creat.                           |    | <b>Participants</b> |
|          |                                                                                                    | Сматбековна                            | Жанры научного стиля русского литературного языка (2). Author: Туребекова Раушан |                                                          | 30.03.2020                                   |                | 05.04.2020                                     |    | 30.03.2020                               |    | 28                  |
|          |                                                                                                    |                                        |                                                                                  |                                                          |                                              |                |                                                |    |                                          |    |                     |

Pic 6 - A window to download an additional material

## *Conducted lessons*

"Conducted lessons" is a function that allows to check a report about online lessons.

| Tasks + Lessons                                            |                                   |                            |                |  |  |  |  |
|------------------------------------------------------------|-----------------------------------|----------------------------|----------------|--|--|--|--|
| 2019-2020 year Spring semester (Kazakh (Russian) Language) |                                   |                            |                |  |  |  |  |
| Week                                                       | Period                            | The amount of<br>resources | Number of jobs |  |  |  |  |
|                                                            | 13/01/2020 00:00-19/01/2020 00:00 | 0                          | 0              |  |  |  |  |
| $\overline{2}$                                             | 20/01/2020 00:00-26/01/2020 00:00 | 0                          | $\mathbf 0$    |  |  |  |  |
| з                                                          | 27/01/2020 00:00-02/02/2020 00:00 | 0                          | 0              |  |  |  |  |
| 4                                                          | 03/02/2020 00:00-09/02/2020 00:00 | 0                          | 0              |  |  |  |  |
| 5                                                          | 10/02/2020 00:00-16/02/2020 00:00 | 0                          | 0              |  |  |  |  |
| 6                                                          | 17/02/2020 00:00-23/02/2020 00:00 | 0                          | 0              |  |  |  |  |
| 7                                                          | 24/02/2020 00:00-01/03/2020 00:00 | 0                          | 0              |  |  |  |  |
| 8                                                          | 02/03/2020 00:00-08/03/2020 00:00 | 0                          | $\circ$        |  |  |  |  |
| 9                                                          | 09/03/2020 00:00-15/03/2020 00:00 | 0                          | 0              |  |  |  |  |
| 10                                                         | 16/03/2020 00:00-22/03/2020 00:00 | 7                          | $\circ$        |  |  |  |  |
| 11                                                         | 23/03/2020 00:00-29/03/2020 00:00 | 5                          | 1              |  |  |  |  |
| 12                                                         | 30/03/2020 00:00-05/04/2020 00:00 | $\overline{2}$             |                |  |  |  |  |
| 13                                                         | 06/04/2020 00:00-12/04/2020 00:00 | 0                          | 0              |  |  |  |  |
| 14                                                         | 13/04/2020 00:00-19/04/2020 00:00 | 0                          | 0              |  |  |  |  |

In the opened window you will find a hyper reference for "Conducted lessons".

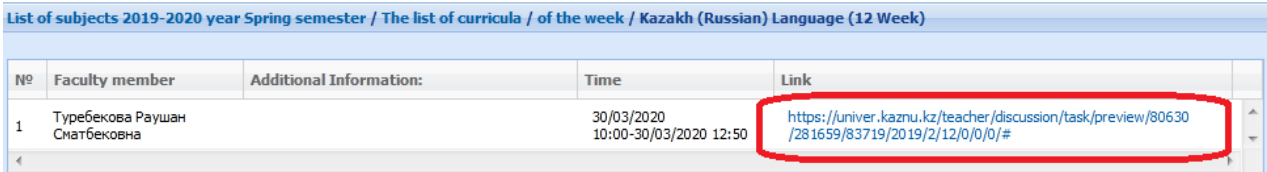